### РУКОВОДСТВО ПО ЭКСПЛУАТАЦИИ

## **НОУТБУК**

## **CM1506NB JeminiCo. Россия**

#### **Общество с ограниченной ответственностью «ВЕРЖЕНИЕ»/ООО «ВЕ-РА».**

Местонахождение: 115533, г. Москва 1-й Нагатинский проезд, дом 11, корпус 1, помещение LXVIII, Телефон: +74957244564, техподдержка: https:\\support.jemini-co.ru

#### **УВАЖАЕМЫЙ ПОКУПАТЕЛЬ!**

#### **Благодарим Вас за то, что Вы выбрали Ноутбук JeminiCo. Россия.**

Перед первым включением, ВНИМАТЕЛЬНО ознакомьтесь с данным Руководством по эксплуатации, с правилами электро-пожарной безопасности, с элементами управления, надписями и символами на ноутбуке.

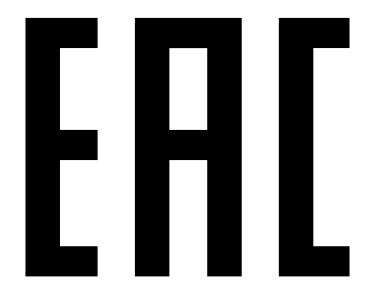

Товар сертифицирован. Электронные вычислительные машины: ноутбуки, торговая марка: «JeminiCo.» Соответствует требованиям ТРС/ТС 004-2011 «О безопасности низковольтного оборудования» и ТРС/ТС 020-2011 «Электромагнитная совместимость технических средств».

© Copyright JeminiCo. Россия 2021

## **СОДЕРЖАНИЕ**

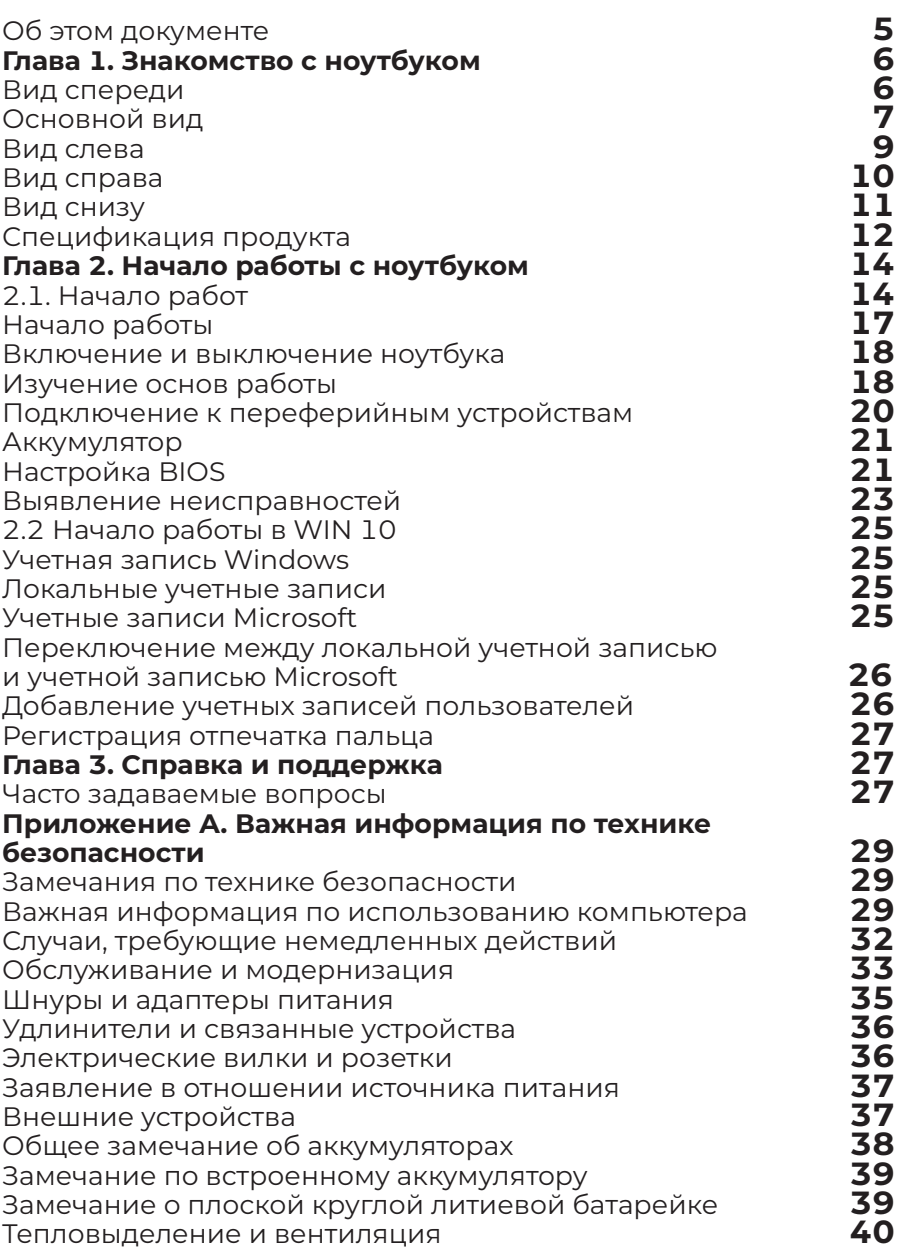

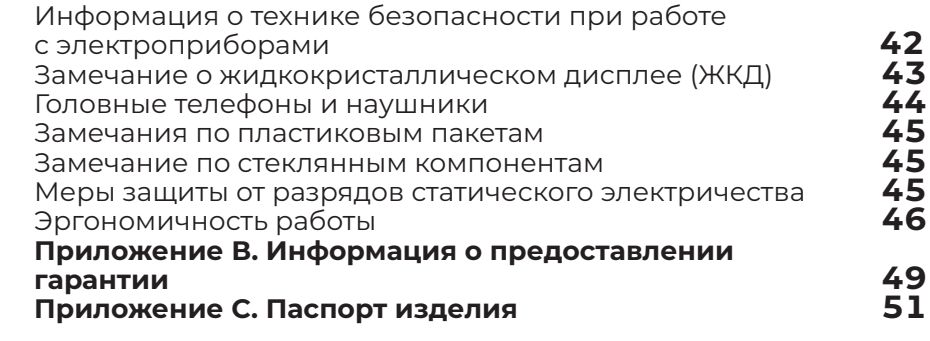

#### **Об этом документе**

Рисунки в этом документе могут отличаться от реального продукта.

В зависимости от модели ноутбука некоторые дополнительные компоненты, функции и программы могут быть недоступны.

В зависимости от версии операционной системы пользовательский интерфейс ноутбука может отличаться, некоторые функции могут быть недоступны.

Содержимое документа может быть изменено без уведомления. JeminiCo. постоянно работает над улучшением настоящего руководства. Документы последних версий можно скачать на сайте официального представителя в вашем регионе.

Корпорация Microsoft® периодически изменяет функции операционной системы Windows® через Центр обновления Windows. В результате некоторые сведения в этом руководстве становятся устаревшими. Для получения самой актуальной информации обратитесь к ресурсам корпорации Microsoft®.

Эта документация относится к следующим моделям продуктов:

#### **Название модели**

JeminiCo. CM1506NB

JeminiCo. JQ1506NB

JeminiCo. JQ1508NB

JeminiCo. JQ1510NB

### **Глава 1. Знакомство с ноутбуком**

#### **Вид спереди**

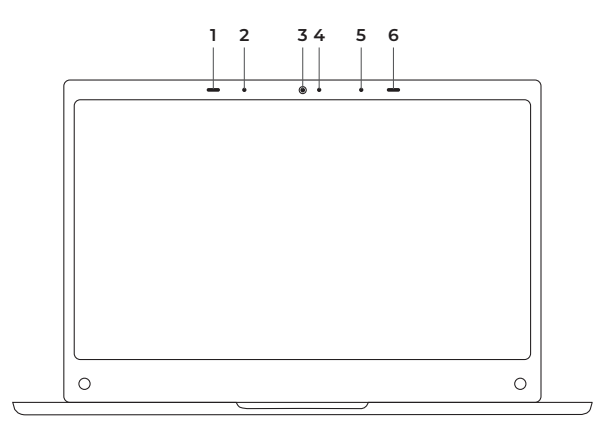

- 1. Резиновый ограничитель
- 2. Цифровой микрофон левого канала D-MIC, L (устанавливается опционально)
- 3. Встроенная цифровая веб-камера для получения видео фото изображений
- 4. Индикатор работы веб-камеры, индикатор светится, когда веб-камера активна
- 5. Цифровой микрофон правого канала D-MIC, R (устанавливается опционально)
- 6. Резиновый ограничитель
- 7. Аналоговый микрофон
- 8. Аналоговый микрофон (В базовой версии устанавливается один аналоговый моно микрофон)

#### **Основной вид**

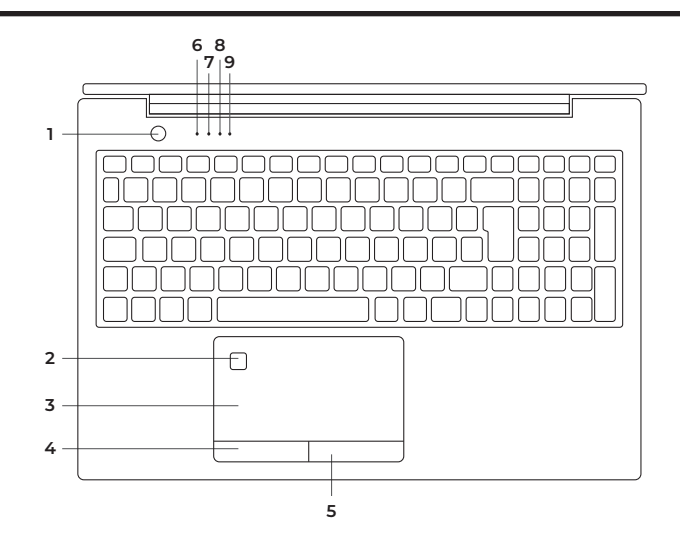

- 1. Кнопка включения/выключения/перехода в «Спящий» режим
- 2. Биометрический датчик по отпечатку пальца с поддержкой WIN HELLO
- 3. Тач-пад
- 4. Левая кнопка «Мыши»
- 5. Правая кнопка «Мыши»
- 6. Индикатор заряда аккумуляторной батареи
- 7. Индикатор работы ноутбука
- 8. Индикатор включенной клавиши NumLock
- 9. Индикатор включенной клавиши CapsLock

#### **Вид слева**

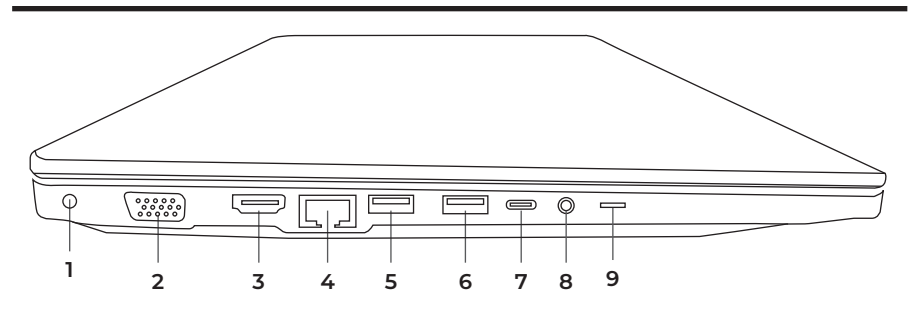

- 1. Разъём для подключения зарядного устройства (адаптера питания)
- 2. VGA аналоговый видеовыход для подключения внешнего дисплея
- 3. HDMI цифровой видеовыход для подключения внешнего дисплея
- 4. LAN RJ45 порт для подключения ноутбука к проводной сети и интернету
- 5. Порт USB 3.0 (3.1 Gen 1, 3.2 Gen 1) для подключения USB-устройств (мышь, USB, камера)
- 6. Порт USB 3.0 (3.1 Gen 1, 3.2 Gen 1) для подключения USB-устройств (мышь, USB, камера)
- 7. Порт USB-С (Type-C) для подключение USB-устройств и передачи видео до 4К-60Гц
- 8. Разъем для подключения наушников и микрофона, mini jack 3.5 мм
- 9. Переключатель физической блокировки веб-камеры (опционально)

#### **Вид справа**

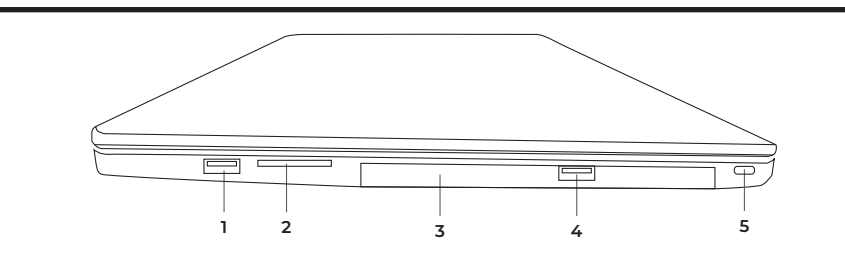

- 1. Порт USB 3.0 (3.1 Gen 1, 3.2 Gen 1) для подключения USB-устройств (мышь, USB, камера)
- 2. Слот для чтения карт памяти (Для передачи изображений, музыки и данных) - опционально
- 3. Слот для установки DVD-RW оптического привода (опционально)
- 4. Порт USB 2.0 (Допускается установка USB 3.0) для подключения USB-устройств (мышь, USB, камера)
- 5. Замок Kensington Lock

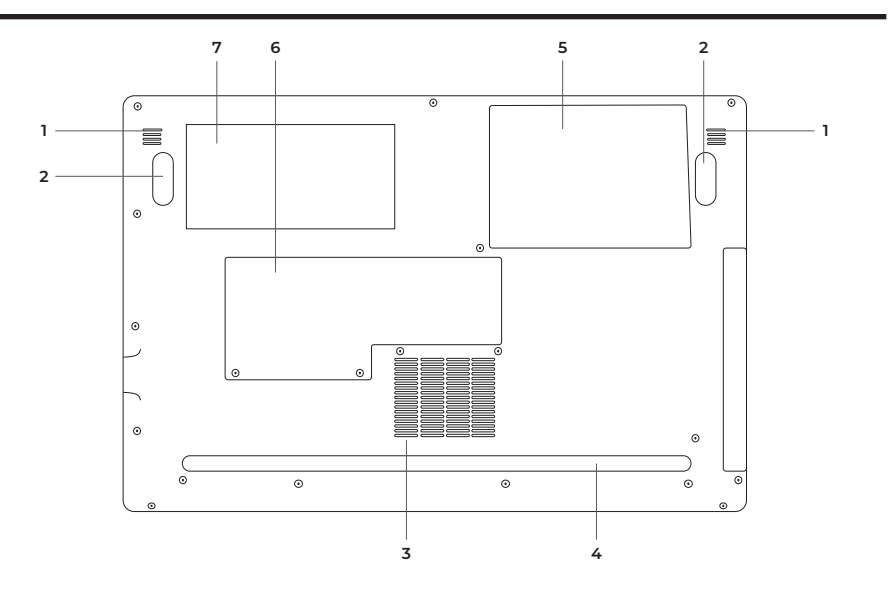

- 1. Динамики левого и правого каналов (Speaker L, R)
- 2. Передние противоскользящие демпфирующие ножки
- 3. Вентиляционные отверстия охлаждения центрального процессора
- 4. Задняя противоскользящая демпфирующая ножка
- 5. Крышка отсека для установки компонентов CRU (жесткий диск, модули расширения)
- 6. Крышка отсека для установки компонентов CRU (оперативная память)
- 7. Информация о продукте (шильдик) с указанием модели, наименования производителя, даты производства, серийного номера.

#### **Спецификация продукта**

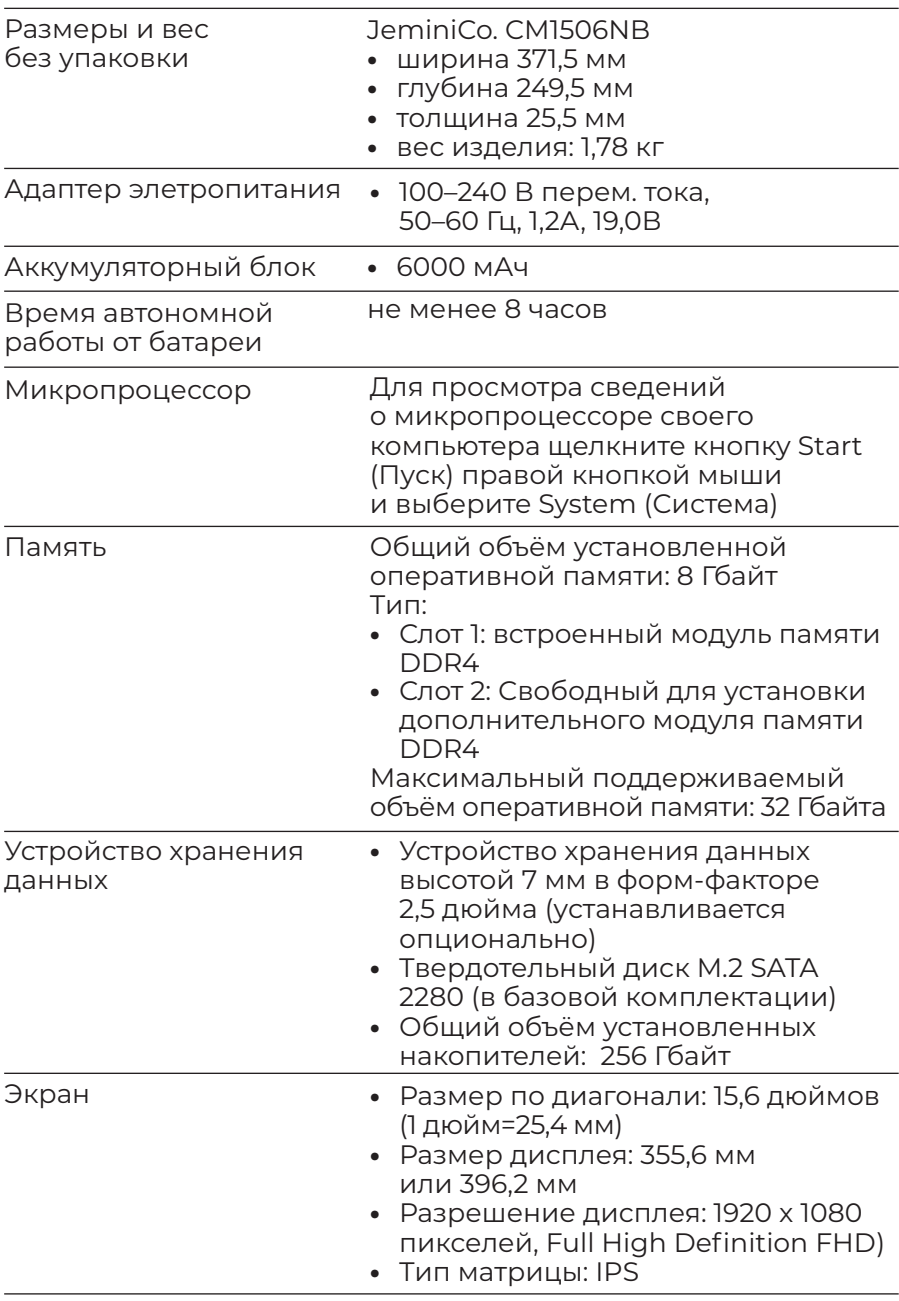

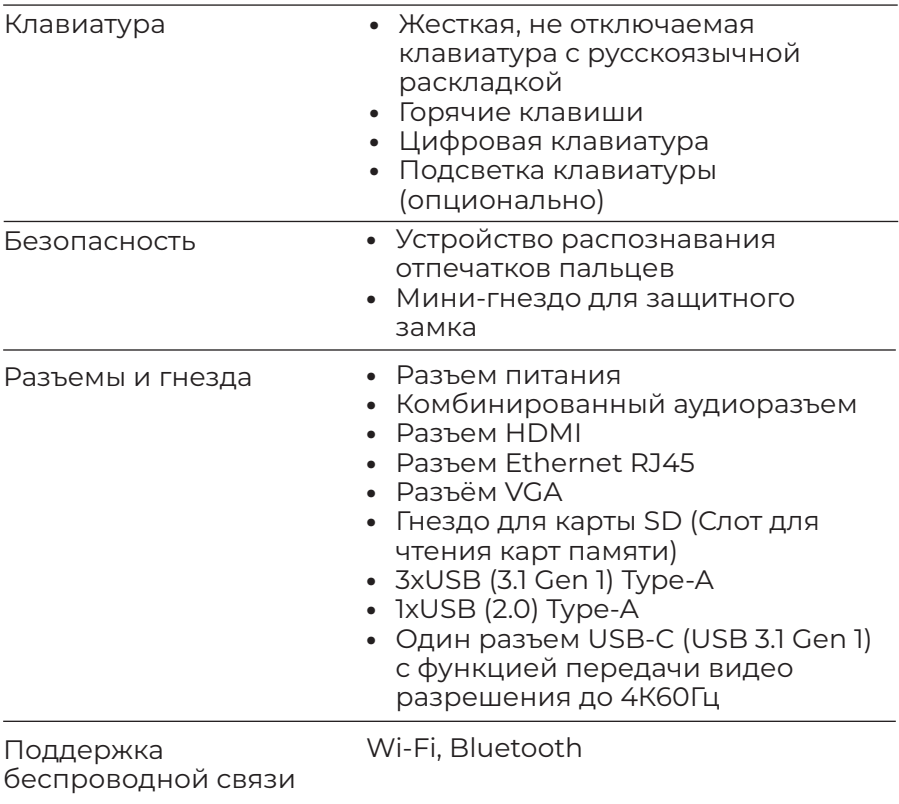

Примечание: Емкость аккумулятора является типовой или средней емкостью, измеренной в определенной тестовой среде. Емкость, измеренная в других условиях, может отличаться, но она не будет ниже номинальной (см. ярлык изделия).

#### **Информация о скорости передачи данных через интерфейсы USB ноутбука**

В зависимости от многих факторов, таких как вычислительная мощность ноутбука и периферийных устройств, свойств файлов и других особенностей конфигурации системы и условий эксплуатации, фактическая скорость передачи данных через разные разъемы USB этого устройства могут отличаться и будут ниже указанной далее скорости обмена данными для каждого соответствующего устройства.

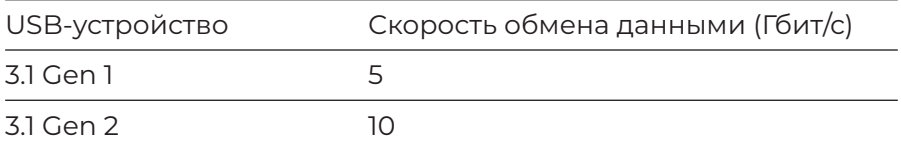

#### **Условия эксплуатации**

Максимально допустимая высота над уровнем моря без герметизации 3 048 м (10 000 футов) Температура

- **•** До высоты над уровнем моря 2 438 м
	- ‒ Рабочая: от 5 до 35°C
	- ‒ Хранение: от 5 до 43°C
- **•** На высоте над уровнем моря выше 2 438 м
	- ‒ Максимальная температура: 31,3°C (88°F)

Примечание: При зарядке аккумулятора его температура должна быть не ниже 10°C.

Относительная влажность

- **•** Эксплуатация: от 8 до 95%, по мокрому термометру 23°C
- **•** Хранение: от 5 до 95%, по мокрому термометру 27°C

### **Глава 2. Начало работы с ноутбуком**

### **2.1. Начало работ**

#### **Перед началом работы ознакомьтесь с указанной ниже информацией:**

ВНИМАНИЕ!!! В зависимости от спецификации поставки, на ноутбуке может быть предустановлена Операционная система и другие программы (например, Microsoft® Windows® 10 pro или Linux-совместимая Операционная система), которые имеют свои собственные руководства. Если у вас есть вопросы об операционных системах или программах, предустановленных на ноутбуке, обратитесь к соответствующим руководствам ОС на официальных сайтах производителей ОС.

#### **Содержимое упаковки (состав поставки):**

- **•** Ноутбук.
- **•** Руководство по эксплуатации
- **•** Адаптер питания
- **•** Сетевой кабель с вилкой ЕВРО-стандарта

Если в коробке есть какие-либо отсутствующие, либо сломанные предметы, пожалуйста, свяжитесь с вашим дилером в регионе.

#### **Меры предосторожности**

Следуйте указанным ниже рекомендациям и мерам предосторожности:

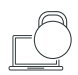

Не размещайте ноутбук под тяжелые вещи или грузы, либо в неустойчивое положение.

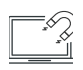

Не используйте и не подвергайте ноутбук воздействию магнитных полей, это может влиять на производительность устройства.

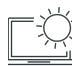

Не подвергайте ноутбук воздействию прямых солнечных лучей, высокой влажности или сырости.

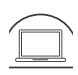

Не закрывайте вентиляционные отверстия ноутбука и не блокируйте потоки воздуха, выходящие через вентиляционные отверстия ноутбука.

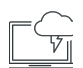

Запрещается использовать ноутбук во влажной среде, избегайте прямого попадания жидкости на поверхность ноутбука, не используйте ноутбук рядом с жидкостями, под дождем или во влажных помещениях. Не используйте модем ноутбука во время грозы.

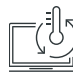

Этот ноутбук следует использовать только в условиях с рабочей температурой окружающей среды от 5°C (41 °F) до 35°C (95°F). Условия эксплуатации указаны на стр. 16

#### **При хранении и транспортировке ноутбука следуйте следующим правилам:**

- 1. Выключите и отсоедините все внешние периферийные устройства, для предотвращения повреждения разъемов. Выключайте ноутбук для предотвращения повреждения изделия во время транспортировки.
- 2. Сделайте резервную копию всех необходимых файлов на жестком диске перед поездкой.
- 3. Поставьте аккумулятор заряжаться на ночь для обеспечения полного заряда батареи перед поездкой.
- 4. Не забудьте взять с собой адаптер питания.
- 5. Проверьте номинальное напряжение и тип розеток в пункте назначения, если вы путешествуете в другую страну. В случае отличия шнура адаптера питания в пункте назначения, вам нужно будет приобрести подходящий шнур.
- 6. Носите ноутбук в чехле или в портфеле. Не сдавайте ноутбук в багаж.
- 7. Защищайте свой ноутбук от попадания, грязи, воды, а также ударов и царапин.

### **ВАЖНО! Не берите ноутбук за дисплей.**

#### **Для продления срока службы аккумуляторной батареи следуйте рекомендациям:**

- 1. Не пытайтесь разобрать, раздавить, проколоть и уронить ноутбук.
- 2. Заряжайте батарею способом, указанном в руководстве, только в проветриваемых местах.
- 3. Никогда не используйте внешнее зарядное устройство, отличное от того, что поставляется с ноутбуком.
- 4. Не оставляйте ноутбук в местах повышенной температуры, под прямыми лучами солнца, это может привести к поломке аккумулятора.
- 5. Не храните ноутбук без перезарядки аккумуляторов более 2 месяцев и не заряжайте аккумулятор в течение длительного времени, так как это может его повредить.

#### **Рекомендации по использованию жёсткого диска:**

- 1. Всегда делайте резервные копии файлов данных с жесткого диска.
- 2. Установите программу обнаружения вирусов, для отслеживания вирусов, способных повредить или уничтожить ваши файлы.
- 3. Время от времени используйте функцию сканирования диска для исправления любых ошибок, обнаруженных на диске.
- 4. Используйте программы обслуживания жесткого диска, такие как Дефрагментация диска Windows®
- 5. Установите системный пароль на свой ноутбук, для запрета неавторизованным пользователям использовать жесткий диск.

#### **Рекомендации по уходу:**

Используйте мягкую безворсовую ткань для чистки ЖК-дисплея и клавиатуры. Используйте специализированные салфетки для ухода для оргтехникой. Никогда не используйте спирт и иные виды жидкости, не предназначенные для чистки ноутбука.

#### **Начало работы**

Ваш ноутбук поставляется в комплекте с универсальным адаптером питания, преобразующий переменный ток в постоянный. Подключить шнур питания, идущий в комплекте к любым розеткам 220-240 В, 50/60 Гц без установки переключателей или использования дополнительных преобразователей питания. Для зарядки ноутбука подсоедините коннектор адаптера питания к ноутбуку в соответствии с указанием разъёмов на стр. 11.

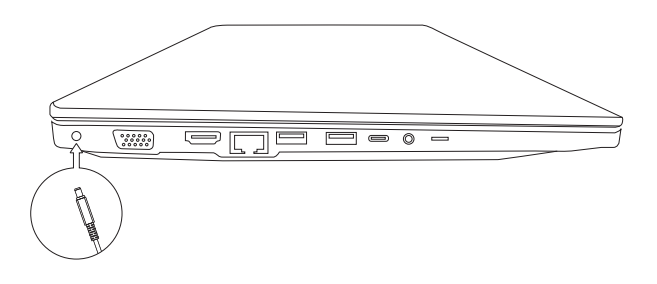

**ВНИМАНИЕ** 

Использование неправильного источника питания переменного тока может повредить ваш ноутбук. Никогда не тяните за шнур питания, чтобы извлечь его из розетки. Держитесь за вилку, вынимая кабель из розетки.

#### Включение и выключение ноутбука

Чтобы включить ноутбук, нажмите и отпустите кнопку питания. Чтобы выключить его, используйте команду завершения работы Windows®, нажав меню «Пуск» и далее «Завершение .<br>работы». Вы также можете перевести компьютер в спящий режим, используя функции операционной системы Windows®.

#### Изучение основ работы

#### Использование клавиатуры

Ваш ноутбук оснащен стандартной жесткой несъёмной клавиатурой с цифровым блоком. На встроенной клавиатуре есть ряд дополнительных функций и элементов управления. включая системные горячие клавиши Windows®.

Функциональные клавиши: 12 функциональных клавиш используются в сочетании с клавишей Fn, функциональные клавиши, отмеченные значками, выполняют определенные ФУНКЦИИ.

Клавиши Ctrl, Fn, Alt выполняют разные действия в зависимости от используемой программы.

Символьные клавиши имеют ту же функцию, за исключением Caps Lock, который может изменять буквенные клавиши на верхний регистр. Светодиод CapsLock на панели индикаторов клавиатуры загорается при нажатии клавиши Caps Lock.

Цифровые клавиши: для активации нажмите NumLock. Светодиод NumLock на панели индикаторов клавиатуры загорается при нажатии клавиши NumLock.

### **BAKHO**

Во избежание потери данных никогда не выключайте ноутбук во время использования накопителя.

#### Замечание:

- При первом включении ноутбука не выключайте его, пока операционная система не загрузится полностью.
- При появлении системных ошибок, вы можете одновременно нажать ctrl + alt + del, чтобы войти в меню «Завершить задачу», либо вы можете нажать кнопку питания в течение 8 секунд для выключения ноутбука.

#### Слот для чтения карт памяти (Кард-ридер)

Кард-ридер позволяет использовать некоторые из последних цифровых карт памяти, в соответствии со спецификацией ноутбука. Вставьте карту в слот, и она отобразится как съемное устройство, к нему можно будет получить доступ так же, как и к жесткому диску. Перед его использованием убедитесь, что вы установили драйвер Кард-ридера.

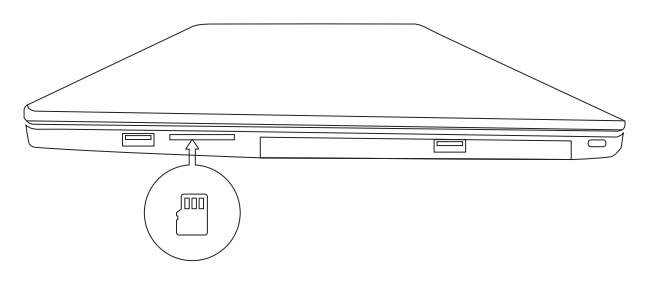

Замечание: Некоторым Кард-ридерам требуется совместимый адаптер для использования с установленной операционной СИСТАМОЙ

#### Отображение дисплея ноутбука

Помимо встроенного ЖК-дисплея, вы можете использовать внешний монитор для отображения информации, нажмите Fn + функцию переключения дисплея для активации. В последних версиях Windows® используйте встроенные функции работы с несколькими дисплеями.

#### Настройка сетевых подключений

Чтобы подключиться к сети Интернет, используйте онлайнсервис с ADSL, 3G или подключитесь к сети через смартфон.

1. В офисе, необходимо подключить сетевой кабель с разъемом RJ-45 к порту LAN.

- 2. Вы также можете получить доступ к сети с помощью беспроводного соединения (Wi-Fi).
- 3. Дома или в поездке, вы можете использовать модем 3G / CDMA или ADSI
- 4. Вы можете подключить ноутбук к модему через USB или LAN в зависимости от доступного порта.

#### Подключение к переферийным устройствам

Для подключения периферийных устройств и USB-накопителей и USB-флэш карт используйте разъёмы USB, расположенные на корпусе ноутбука. Для передачи данных доступны порты USB-А и USB-С, а для передачи видео на внешние дисплеи используйте только USB-C в комплекте со специализированным кабелем Туре-С – Туре-С с поддержкой функции передачи видео.

#### Внимание!!! Кабели Type-C Data не передают видеосигнал.

- Вставьте USB-накопитель / кабель в любые USB-порты ноутбука.
- Операционная система либо автоматически загрузит драйвер из системы, либо предложит установить драйвер, в таком случае установите драйвер устройства самостоятельно.
- Большинство современных устройств поддерживает функцию Plug & Play и устанавливаются автоматически.

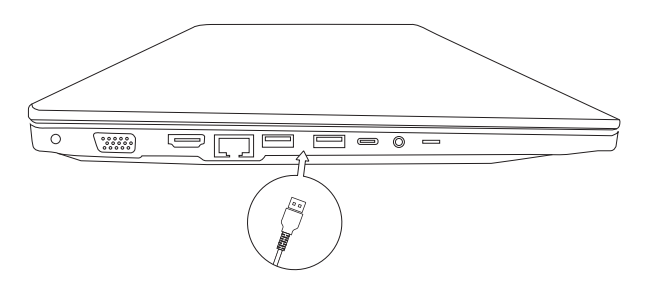

#### Порт HDMI

Порт HDMI предназначен для подключения к внешним дисплеям, имеющим цифровой видеовход HDMI.

Подключите кабель HDMI к порту HDMI ноутбука.

Операционная система автоматически выполнит соединение или предложит установить драйвер.

Настройте в Windows режим отображения дисплея ноутбука на внешний монитор. Для подключения к другим типам разъёмов передачи видеосигналов (DP, miniDP, DVI, D-SUB) используйте специальные кабели или переходники.

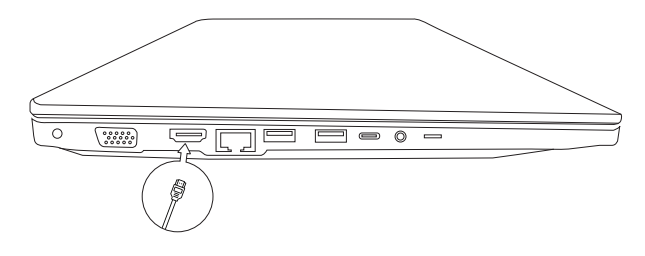

#### **Аккумулятор**

В ноутбуке используется аккумулятор, обеспечивающий питание устройства, когда вы находитесь вдали от источника переменного тока. Не оставляйте ноутбук подключенным к электросети надолго и не используйте его более нескольких часов, подключенным к электросети.

#### **Срок службы аккумулятора**

Срок службы аккумулятора может быть сокращен вследствие неправильной эксплуатации. Чтобы продлить срок службы и повысить его производительность, полностью разряжайте и заряжайте аккумулятор не реже 1 раза в 30 дней.

#### **Полный разряд аккумулятора**

Используйте ноутбук с питанием от батареи, пока он не отключится автоматически из-за ее низкого заряда. Когда аккумулятор будет почти разряжен, немедленно сохраните и закройте все важные файлы. Заряжая аккумулятор, не останавливайте процесс, пока светодиодный индикатор зарядки не погаснет.

#### **Настройка BIOS**

Вам может понадобится запуск программы настройки BIOS в следующих случаях:

**•** Сообщение об ошибке появляется на экране во время загрузки системы.

- Вы хотите изменить настройки по умолчанию и установить индивидуальные настройки системы.
- Вы хотите сбросить настройки BIOS до установок «по-умолчанию».

#### Как запустить настройку BIOS

Чтобы запустить программу настройки BIOS, включите ноутбук и нажмите клавишу [F2] или [Del] во время процедуры загрузки BIOS. Если сообщение исчезает до того, как вы отреагируете на него, и вы все еще хотите войти в программу установки, перезапустите систему, выключив и включив ее, либо одновременно нажмите клавиши [Ctrl] + [Alt] + [Del] для перезапуска.

# **ВАЖНО**

Не вносите никаких изменений, если вы не уверены в ваших действиях. Многие настройки требуются для работы системы, и их изменение может привести к ее нестабильности или ухудшения производительности.

#### Главное меню (Main)

Главное меню содержит основную информацию о системе и показывает некоторую системную информацию, такую как версия BIOS, тип и скорость процессора, а также системную память.

Главное меню содержит основные параметры конфигурации системы. Такие как:

Системное время и дата - час отображается в 24-часовом формате. Значения, установленные в этих двух полях, вступают в силу сразу после изменения.

Общая память - в этом поле отображается размер общей памяти системы.

#### Меню загрузки (Boot)

Меню загрузки содержит параметры конфигурации загрузки системы. Настройка приоритета загрузки позволяет установить последовательность загрузки устройств. Система попытается загрузиться с первого указанного устройства. Если оно

недоступно, система перейдёт к следующему указанному по очереди устройству загрузки.

#### Меню безопасности (Security)

Меню безопасности содержит настройки безопасности, зашишаюшие вашу систему от несанкционированного доступа. Установите пароль администратора для контроля доступа диспетчера системы ко всей программе настройки BIOS. Пароль пользователя управляет доступом пользователя системы ко всей утилите настройке BIOS. Если вам нужен пароль при загрузке, то сначала установите его. В противном случае при входе в BIOS пароль не будет применятся.

#### Меню Сохранить и выйти (Save & Exit)

Данное меню позволяет сохранить внесённые изменения и выйти из BIOS, а также выйти без сохранения изменений.

Закончив работу с настройками, вы должны сохранить их перед выходом, чтобы новые настройки вступили в силу.

Отменить изменения и сбросить – позволяет выйти из настройки BIOS без сохранения внесенных изменений.

Restore Defaults позволяет загрузить значения по умолчанию из BIOS.

#### Выявление неисправностей

Если ноутбук не запускается:

- Убедитесь, что адаптер питания и кабель питания подключены правильно.
- Убедитесь, что аккумулятор полностью заряжен.
- Убедитесь, что память подключена правильно.
- Убедитесь, что с вашим жестким диском нет никаких проблем.

#### Дисплей

Если экран не отображается должным образом, откройте Меню свойств → Внешний вид (изменить цвет) или Свойства • Настройка (разрешение дисплея). Установите правильные настройки дисплея.

#### **Звуковая система**

- **•** Если вы не слышите звук из ноутбука, отрегулируйте громкость. Если вы используете наушники или динамики, убедитесь, что они должным образом подключены к ноутбуку.
- Если ноутбук издает громкий высокочастотный шум это обратная связь между микрофоном и динамиками. Это происходит в любой звуковой системе, когда сигнал с микрофона подается на динамики, а громкость динамика слишком велика. Отрегулируйте громкость динамиков, при необходимости отрегулируйте чувствительность микрофона.

#### **Принтер**

Если принтер не работает правильно:

- **•** Убедитесь, что принтер включен, и необходимые программы и драйверы установлены.
- **•** Убедитесь, что кабель от принтера подключен к вашему ноутбуку.
- **•** Убедитесь, что бумага загружена в ваш принтер.

#### **Предупреждение о вирусах**

Установите антивирусную программу и постоянно обновляйте её.

Антивирусные программы являются коммерчески доступными и обновления файлов обычно загружаются непосредственно из Интернета.

Будьте аккуратны при открытии электронной почты из неизвестных вам источников. Вирусы часто запускаются из вложений электронной почты, поэтому будьте аккуратны, открывая любой вложенный файл.

Большинство антивирусных программ может быть настроено для проверки вложений электронной почты.

#### 2.2 Начало работы в WIN 10

Изучите основные концепции Windows 10 и приступите к работе немедленно. Подробные сведения о Windows 10 см. в справочной информации по Windows.

#### **Учетная запись Windows**

Для использования операционной системы Windows необходимо создать хотя бы одну учетную запись. Это может быть локальная учетная запись или учетная запись Майкрософт.

#### Локальные учетные записи

Локальная учетная запись создается на конкретном устройстве с Windows и может использоваться только на этом устройстве. Рекомендуется установить пароль для каждой локальной учетной записи, чтобы предотвратить несанкционированный доступ к устройству.

#### **Учетные записи Microsoft**

Учетная запись Microsoft - это учетная запись пользователя, с помощью которой выполняется вход в ПО и службы Microsoft. Если вы используете службы Microsoft, например OneDrive, Outlook.com, Xbox Live, Office 365 и Skype, у вас, возможно, уже есть учетная запись Майкрософт. Если у вас нет этой учетной записи, ее можно создать бесплатно.

Есть два главных преимущества использования учетной записи Майкрософт:

- Вход только один раз. При использовании для входа в Windows 10 учетной записи Microsoft не нужно входить еще раз для использования OneDrive, Skype, Outlook.com и других служб Microsoft.
- Параметры можно синхронизировать. Если использовать учетную запись Microsoft для входа на нескольких устройствах с Windows, определенные параметры Windows можно синхронизировать между этими устройствами.

#### Переключение между локальной учетной записью и учетной записью Microsoft

Если для входа в Windows 10 используется локальная учетная запись, можно переключиться на учетную запись Microsoft.

- $IIIar 1.$ Откройте меню «Пуск» и выберите **Параметры +** Учетные записи
- Шаг 2. Выберите Выполнять вход с учетной записью **Microsoft**
- Шаг 3. Если у вас уже есть учетная запись Microsoft, введите имя и пароль этой учетной записи для входа. В противном случае выберите Создать учетную запись, чтобы создать новую учетную запись Microsoft.

Примечание: При первом использовании учетной записи Майкрософт устройство должно иметь доступ к Интернету.

Чтобы вернуться к локальной учетной записи, откройте меню «Пуск» и выберите Параметры + Учетные записи + Войти вместо этого с локальной учетной записью.

#### Добавление учетных записей пользователей

Для добавления учетных записей пользователей в Windows необходима учетная запись администратора.

Добавьте дополнительные учетные записи пользователей, если компьютером будут пользоваться члены семьи или другие ЛЮДИ.

#### Откройте меню «Пуск» и выберите **Параметры +** Шаг 1. Учетные записи → Семья и другие пользователи.

#### Шаг 2. Выберите Добавить члена семьи или Добавить пользователя для этого компьютера.

Примечание: По умолчанию предлагается добавить учетные записи Майкрософт. Если вам неизвестна учетная запись Майкрософт данного пользователя. выберите У меня нет данных для входа этого человека. Следуйте инструкциям на экране, чтобы создать для данного пользователя учетную запись Microsoft. Также можно выбрать вариант **Добавить** пользователя без учетной записи Microsoft, чтобы создать для данного пользователя локальную учетную запись.

#### **Регистрация отпечатка пальца**

Если ваш компьютер оснащен устройством распознавания отпечатков пальцев,

вы можете зарегистрировать свой отпечаток пальца для входа в Windows.

#### Откройте меню «Пуск» и выберите **Параметры → Учетные записи → Параметры входа**. Шаг 1.

Примечание: Локальная учетная запись должна быть защищена паролем. В противном случае регистрация отпечатков пальцев невозможна.

#### Шаг 2. В разделе **Отпечаток пальца** выберите **Настройка → Начать**.

Шаг 3. Следуйте инструкциям на экране, чтобы завершить регистрацию. По запросу создайте PIN-код на случай, если ваш отпечаток пальца не будет распознан при входе в Windows.

Примечание: Можно зарегистрировать несколько отпечатков пальцев.

### **Глава 3. Справка и поддержка**

#### **Часто задаваемые вопросы**

#### **Как открыть панель управления?**

- **•** Откройте меню «Пуск» и выберите **Служебные Windows → Панель управления**.
- **•** Используйте Windows Search.

#### **Как следует выключать ноутбук?**

Откройте меню «Пуск» и выберите **Выключение → Завершение работы**.

#### **Что делать, если ноутбук перестал отвечать на команды?**

Нажмите и удерживайте кнопку питания, пока ноутбук не выключится. Затем сключите ноутбук вновь.

#### **Что делать, если на ноутбук пролилась жидкость?**

**•** Осторожно отсоедините адаптер электропитания и немедленно выключите ноутбук. Чем быстрее ноутбук будет обесточен, тем больше вероятность минимизировать повреждения вследствие коротких замыканий.

**Внимание:** Несмотря на возможность потери несохраненных данных, ноутбук следует немедленно отключить. Если оставить ноутбук включенным, он может стать непригодным для дальнейшего использования.

**•** Перед тем как снова включить ноутбук, убедитесь, что жидкость полностью высохла.

**ОСТОРОЖНО:** Не пытайтесь слить жидкость, перевернув ноутбук. Если снизу на ноутбуке есть дренажные отверстия клавиатуры, жидкость вытечет через них.

#### **Откуда можно загрузить последние версии драйверов устройств и UEFI/BIOS?**

Обратитесь к официальному поставщику продукции Jemini.Co. в вашем регионе. Загрузите информацию с официального сайта техподдержки производителя Jemini.Co.: https:\\support.jemini-co.ru

### **Приложение A. Важная информация по технике безопасности**

#### **Замечания по технике безопасности**

Эта информация поможет вам безопасно пользоваться ноутбуком. Сохраните всю документацию, поставляемую с вашим ноутбуком. Информация, содержащаяся в данном документе, не меняет условий вашего договора о приобретении ноутбука и ограниченной гарантии. Дополнительные сведения см. в разделе «Информация о предоставлении гарантии».

Безопасности клиентов придается большое значение. Мы стараемся разрабатывать безопасные и эффективные продукты. Однако персональные компьютеры являются электронными устройствами. Электрические шнуры, адаптеры питания и другие детали несут потенциальную угрозу безопасности и могут стать причиной телесного повреждения или материального ущерба, особенно в случае неправильного обращения. Чтобы свести эту угрозу к минимуму, строго следуйте инструкциям, сопровождающим устройство, обращайте внимание на предупреждения, написанные на табличках и содержащиеся в рабочих инструкциях, и внимательно ознакомьтесь с содержанием данного документа. Тщательное соблюдение предписаний и рекомендаций, содержа-щихся в данном и других документах, поставляемых вместе с ноутбуком, поможет вам защитить себя от возможных рисков и создать безопасную рабочую среду.

#### **Важная информация по использованию компьютера**

Следуя приведенным ниже важным советам, вы получите максимум пользы и удовольствия от работы с компьютером. Несоблюдение рекомендаций может привести к возникновению дискомфорта, травмам и сбоям в работе компьютера.

#### **Будьте осторожны: при работе ноутбук нагревается.**

Когда ноутбук включен или заряжается аккумулятор, основание ноутбука, подставка для рук и некоторые другие части компьютера могут нагреваться. Температура этих частей зависит от интенсивности работы ноутбука и уровня зарядки аккумулятора.

Длительный контакт ноутбука с телом, даже через одежду, может вызвать неприятные ощущения или даже ожоги.

- **•** Не допускайте, чтобы части ноутбука, которые нагреваются во время работы, длительное время контактировали с руками, коленями или другой частью тела.
- **•** Время от времени делайте перерывы в работе на клавиатуре (убирайте руки с подставки для рук).

#### **Будьте осторожны: в процессе работы адаптер питания нагревается.**

Если адаптер питания подключен к электрической розетке и к ноутбуку, он нагревается.

Длительный контакт адаптера с телом, даже через одежду, может привести к ожогам.

- 
- **•** Во время работы не касайтесь адаптера питания.
- **•** Никогда не используйте адаптер для согревания тела.
- **•** Не оборачивайте шнуры вокруг адаптера электропитания во время использования.

#### **Берегите компьютер от влаги.**

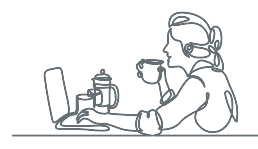

Держите жидкости на расстоянии от ноутбука, чтобы не пролить их на ноутбук компьютер и избежать поражения электрическим током.

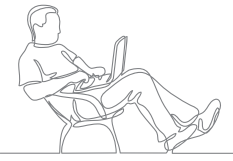

#### **Старайтесь не повредить провода.**

Не прикладывайте лишних усилий при работе с проводами, чтобы не повредить и не порвать их.

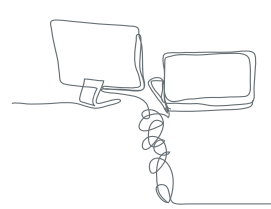

Прокладывайте кабели адаптера питания, мыши, клавиатуры, принтера и других электронных устройств, а также коммуникационные кабели так, чтобы избежать возможности споткнуться об них, зацепить или повредить их каким-либо другим способом: это может нарушить работу ноутбука.

#### **Будьте аккуратны при переноске ноутбука.**

Прежде чем переносить ноутбук, оснащенный жестким диском, выполните одно из следующих действий.

- **•** Выключите ноутбук.
- **•** Переведите ноутбук в режим сна.
- **•** Переведите ноутбук в режим гибернации.

Это поможет не допустить повреждения компьютера и возможной потери данных.

#### **Обращайтесь с компьютером аккуратно.**

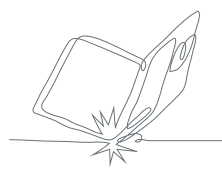

Не роняйте, не ударяйте, не царапайте, не перегибайте и не трясите ноутбук, не ставьте на него, а также на дисплей и внешние устройства тяжёлые предметы.

#### **Носите компьютер осторожно.**

- **•** Переносите ноутбук в качественной сумке, обеспечивающей должную амортизацию и защиту.
- **•** Не кладите ноутбук в плотно набитый чемодан или сумку.

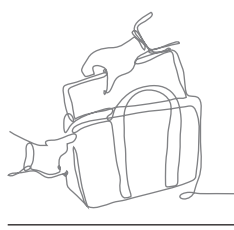

**•** Прежде чем поместить ноутбук в сумку для переноски, убедитесь, что он находится в режиме сна или гибернации либо выключен. Прежде чем класть ноутбук в сумку для переноски, выключите его.

#### Случаи, требующие немедленных действий

Ноутбук может получить повреждение в результате неправильного обращения или халатности. При этом повреждение может оказаться таким серьезным, что ноутбуком нельзя будет пользоваться, пока его не осмотрит (а при необходимости и не отремонтирует) уполномоченный представитель по обслуживанию.

Как и в случае любого электронного устройства, внимательно следите за ноутбуком в момент включения.

Очень редко, но бывает, что при включении в сеть из ноутбука вырывается клуб дыма, сыплются искры или исходит запах. Также может раздаться щелчок, потрескивание или шипение. Эти признаки означают, что какой-то электронный компонент вышел из строя - перегорел, что само по себе для пользователя не представляет никакой опасности. Однако они могут означать и потенциально опасное состояние ноутбука. Не рискуйте и не пытайтесь самостоятельно определить причину этих явлений. Обратитесь в Центр поддержки заказчиков за дополнительными указаниями. Список телефонов отделов обслуживания и поддержки см. на веб-сайте по следующему адресу: https:\\support.jemini-co.ru.

Регулярно осматривайте свой ноутбук и все его компоненты с целью выявления повреждений, износа или признаков потенциальной опасности. В случае сомнений по поводу состояния какого-либо из компонентов прекратите пользоваться ноутбуком. Обратитесь в Центр поддержки заказчиков или к изготовителю ноутбука и узнайте, как проверить ноутбук и где при необходимости можно его отремонтировать.

Если вы обнаружите один из описанных ниже признаков неисправностей (это маловероятно), или если вам кажется, что работать с ноутбуком небезопасно, то выключите ноутбук и отсоедините источники питания и коммуникационные линии; не пользуйтесь ноутбуком, пока вы не обратитесь в Центр поддержки заказчиков для получения дальнейших указаний:

- **•** Шнуры питания, электрические вилки, адаптеры питания, удлинители, разрядники и источники питания с трещинами, вмятинами, выбоинами и другими следами повреждения или разрушения.
- **•** Признаки перегрева, дым, искры или пламя.
- **•** Повреждения аккумулятора (трещины, выбоины, вмятины), протечка или отложение посторонних веществ на его поверхности.
- **•** Щелчки, потрескивание или шипение, раздающиеся из продукта, или исходящий из него запах.
- **•** Признаки того, что внутрь ноутбука попала жидкость, или на ноутбук, на адаптер питания или на электрический шнур питания упал тяжелый предмет.
- **•** На ноутбук, электрический шнур или адаптер питания попала вода.
- **•** Ноутбук уронили или повредили каким-то другим образом.
- **•** Ноутбук не работает надлежащим образом, хотя вы точно следуете инструкциям по эксплуатации.

Примечание: Заметив признаки неполадки у ноутбука, изготовленного не JeminiCo. или не для JeminiCo. (например, у удлинителя), не пользуйтесь им до тех пор, пока не свяжетесь с производителем и не получите соответствующие рекомендации или не найдете подходящую замену.

#### **Обслуживание и модернизация**

Не пытайтесь самостоятельно выполнять обслуживание продукта кроме случаев, когда это рекомендовано Центром поддержки заказчиков или документацией к продукту. Обращайтесь только в сервис-центры, которые уполномочены выполнять ремонт именно таких изделий, к которым относится принадлежащий вам продукт.

Примечание: Некоторые детали компьютера подлежат замене силами пользователя. Обновленные компоненты обычно называются дополнительными аппаратными средствами. На английском запасные части, устанавливаемые пользователем, называются Customer Replaceable Units,

или CRU. Если пользователи могут сами установить дополнительные аппаратные средства или заменить CRU, замене компонентов нужно строго следовать этим инструкциям. Если индикатор питания находится в состоянии «Выключено», это еще не означает, что внутри устройства нет напряжения. Прежде чем снимать крышки с устройства, оснащенного шнуром питания, убедитесь в том, что устройство выключено, а шнур питания отсоединен от источника питания. Если у вас возникли затруднения или есть вопросы, обращайтесь в Центр поддержки клиентов.

Хотя после отсоединения шнура питания в компьютере нет движущихся частей, приведенные ниже предупреждения необходимы для обеспечения вашей безопасности.

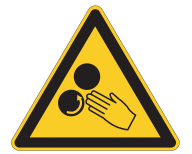

Не касайтесь опасных движущихся частей пальцами или другими частями тела. В случае травмы немедленно обратитесь за медицинской помощью.

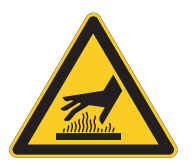

Избегайте контакта с горячими компонентами внутри компьютера. Во время работы некоторые детали нагреваются настолько, что могут обжечь кожу. Прежде чем открыть крышку ноутбука, выключите его, отключите питание и подождите приблизительно 10 минут, пока не остынут компоненты.

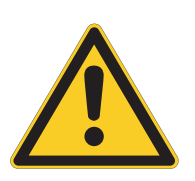

После замены CRU установите на место все защитные крышки (включая кожух ноутбука), прежде чем подавать питание и использовать ноутбук. Это предотвратит непредвиденное поражение электрическим током и непредвиденное возгорание, которое возможно в очень редких случаях.

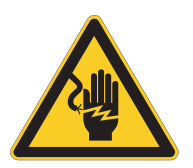

При замене узлов CRU будьте осторожны в обращении с острыми краями и углами, чтобы не получить травму. В случае травмы немедленно обратитесь за медицинской помощью.

#### **Шнуры и адаптеры питания**

# **ОПАСНО**

Пользуйтесь только теми шнурами и адаптерами питания, которые поставляются изготовителем продукта.

Не оборачивайте шнур вокруг адаптера питания или какоголибо другого предмета. Возникающие при этом напряжения могут привести к тому, что изоляция потрескается, расслоится или лопнет. А это представляет угрозу безопасности.

Укладывайте шнуры питания так, чтобы о них нельзя было споткнуться и чтобы они не оказались защемлёнными какими-либо предметами.

Не допускайте попадания жидкостей на шнуры и адаптеры питания. В частности, не оставляйте их возле раковин, ванн, унитазов или на полу, который убирают с использованием жидких моющих средств. Попадание жидкости может вызвать короткое замыкание, особенно если шнур или адаптер питания изношен или поврежден в результате неаккуратного обращения. Жидкости также могут вызывать коррозию контактов шнура и (или) адаптера питания, что в свою очередь будет приводить к их перегреву.

Следите за тем, чтобы соединительные колодки шнуров питания надёжно и плотно входили в предназначенные для них гнёзда.

Не пользуйтесь адаптерами питания со следами коррозии на штырьках вилки или признаками перегрева (например, деформированная пластмасса) на вилке или на пластмассовом корпусе.

Не пользуйтесь шнурами питания со следами коррозии или перегрева на входных или выходных контактах или с признаками повреждения.

Для предотвращения перегрева не накрывайте включенный в электрическую розетку адаптер питания одеждой или другими предметами.

#### **Удлинители и связанные устройства**

Проследите за тем, чтобы удлинители, источники бесперебойного питания и разветвители питания, которыми вы собираетесь пользоваться, по своим характеристикам соответствовали электрическим требованиям продукта. Не допускайте перегрузки этих устройств. В случае использования разветвителей питания подключенная к ним суммарная нагрузка не должна превышать их номинальной мощности. Если у вас возникнут вопросы относительно нагрузок, потребления электроэнергии и других электрических параметров, проконсультируйтесь с электриком.

#### **Электрические вилки и розетки**

**ОПАСНО**

Если электрическая розетка, которой вы собираетесь воспользоваться для подключения своего ноутбука и периферийных устройств, повреждена или носит следы коррозии, не пользуйтесь ею. Пригласите электрика, чтобы он заменил неисправную розетку.

Не гните и не переделывайте вилку. Если вилка повреждена, свяжитесь с производителем и потребуйте заменить её.

Не подключайте к розеткам, к которым подключен ноутбук, мощные бытовые или промышленные приборы: скачки напряжения могут повредить ноутбук, данные в ноутбуке или устройства, подключенные к ноутбуку.

Некоторые ноутбуки снабжены трёхштырьковой вилкой. Такая вилка устанавливается только в электрическую розетку с контактом заземления. Это элемент безопасности. Не отказывайтесь от этого элемента безопасности, устанавливая вилку с заземлением в электрическую розетку без заземления. Если вы не можете присоединить вилку в электрическую розетку, подберите подходящий переходник или попросите электрика заменить розетку на другую с контактом заземления для обеспечения безопасности. Не подключайте к розетке большую нагрузку, чем та, на которую электрическая розетка рассчитана.

Суммарная нагрузка системы не должна превышать 80 процентов от номинальной мощности электрической цепи. Проконсультируйтесь с электриком относительно допустимой нагрузки для вашей электрической цепи.

Убедитесь, что подводка к электрической розетке выполнена правильно, розетка находится не далеко от места установки компьютера и легко доступна. Во избежание повреждения не натягивайте сильно шнуры питания.

Убедитесь, что к розетке подведено правильное напряжение и что она может обеспечить ток, потребляемый устанавливаемым устройством.

Вставляйте вилку в розетку и вытаскивайте вилку из розетки с осторожностью.

#### **Заявление в отношении источника питания**

Ни при каких обстоятельствах не снимайте крышку с источника питания или любого другого узла, который снабжен следующей этикеткой.

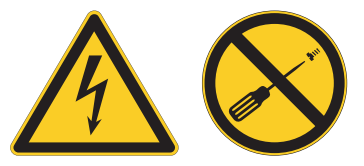

Внутри данного устройства присутствует опасное напряжение, течет сильный ток и выделяется значительная энергия. Внутри этих узлов нет деталей, подлежащих обслуживанию. Если вы полагаете, что с какой-то из этих деталей возникла проблема, обратитесь к специалисту.

#### **Внешние устройства**

**ОСТОРОЖНО: Не подключайте и не отключайте кабели внешних устройств (за исключением кабелей USB и 1394) при включенном компьютере, поскольку так можно повредить его. Если вы отсоединяете внешнее устройство, то выключите компьютер и подождите по крайней мере пять секунд; в ином случае вы можете повредить внешнее устройство.**

#### **Общее замечание об аккумуляторах**

# **ОПАСНО**

Аккумуляторы, поставляемые компанией Jemini-Co. для использования в вашем ноутбуке, проверены на совместимость и заменять их следует только компонентами, одобренными JeminiCo.. Действие гарантии не распространяется на аккумуляторы, не входящие в список, составленный JeminiCo., а также на разобранные или модифицированные аккумуляторы.

В результате неправильного использования аккумулятор может перегреться, может произойти утечка жидкости или взрыв. Чтобы избежать возможных травм, следуйте указанным ниже инструкциям:

- **•** Не вскрывайте, не разбирайте и не обслуживайте аккумулятор.
- **•** Не разбивайте и не протыкайте аккумулятор.
- **•** Не допускайте короткого замыкания аккумулятора и не допускайте контакта с водой и другими жидкостями.
- **•** Храните аккумулятор вдали от детей.
- **•** Храните аккумулятор вдали от источников огня.

Прекратите пользоваться аккумулятором, если он поврежден или если вы заметили выброс из него каких-либо веществ или отложения посторонних материалов на контактах.

Храните аккумуляторы или изделия, содержащие аккумуляторы, при комнатной температуре с уровнем заряда 30–50%. Для предотвращения критической разрядки аккумулятора мы рекомендуем заряжать его не реже одного раза в год.

Не выбрасывайте аккумулятор в мусорный ящик, предназначенный для отправки на свалку. При утилизации аккумулятора соблюдайте местные законы и постановления.

#### **Замечание по встроенному аккумулятору**

# **ОПАСНО**

Не пытайтесь извлекать или заменять встроенный аккумулятор. Замена аккумулятора должна выполняться авторизованным центром обслуживания или уполномоченным специалистом JeminiCo..

Зарядку аккумулятора следует производить строго в соответствии с прилагаемой к нему инструкцией.

Такие центры и специалисты осуществляют утилизацию аккумуляторов JeminiCo. согласно требованиям законов и нормативных предписаний.

#### **Замечание о плоской круглой литиевой батарейке**

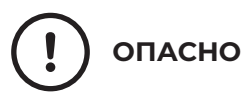

При неправильной замене батарейки существует опасность взрыва.

Если плоская круглая батарейка не является элементом CRU, не пытайтесь ее заменить. Замена батарейки должна выполняться авторизованным центром обслуживания или уполномоченным специалистом JeminiCo..

Такие центры и специалисты осуществляют утилизацию батареек JeminiCo. согласно требованиям местных законов и нормативных предписаний.

При замене плоской круглой литиевой батарейки используйте только тот тип, который рекомендован изготовителем (или эквивалентный). Внутри батарейки содержится литий, поэтому при неправильном использовании, обращении или утилизации батарейка может взорваться.

Проглатывание литиевой плоской круглой батарейки приведет к удушью или сильным внутренним ожогам всего через два часа и даже может привести к смерти.

Храните батарейки вдали от детей. При проглатывании плоской круглой батарейки или ее попадании внутрь любой части тела немедленно обратитесь за медицинской помощью.

#### **Запрещается:**

- **•** Бросать или погружать батарейку в воду
- **•** Нагревать батарейку выше 100°C
- **•** Ремонтировать или разбирать батарейку
- **•** Оставлять батарейку в среде с очень низким давлением воздуха
- **•** Оставлять батарейку в среде с очень высокой температурой
- **•** Разбивать, протыкать, резать батарейку или бросать ее в огонь

При утилизации батареек соблюдайте правила, установленные в вашей стране.

#### **Тепловыделение и вентиляция**

# **ОПАСНО**

При работе ноутбука, адаптеров питания и многих других устройств, а также при зарядке аккумуляторов выделяется тепло. Переносные компьютеры выделяют значительное количество тепла и в силу своего небольшого размера могут сильно нагреваться. Во избежание перегрева соблюдайте следующие меры предосторожности:

**•** Когда ноутбук включен или заряжается аккумулятор, основание ноутбука, подставка для рук и некоторые другие части компьютера могут нагреваться. Не допускайте, чтобы части ноутбука, которые нагреваются во время работы, длительное время соприкасались с руками, коленями или другими частями тела. Если вы работаете с клавиатурой, не держите долго руки на подставке для рук.

При нормальной работе компьютера выделяется тепло. Количество тепла зависит от интенсивности работы компьютера и уровня зарядки аккумулятора. Длительный контакт компьютера с телом, даже через одежду, может вызвать неприятные ощущения или даже ожоги. Время от времени делайте паузу при работе на клавиатуре (убирайте руки с подставки для рук) и не используйте клавиатуру в течение длительного времени.

- **•** Не пользуйтесь ноутбуком и не заряжайте аккумулятор возле горючих материалов и во взрывоопасных условиях.
- **•** Для предотвращения перегрева, повышения безопасности, надёжности и комфорта при эксплуатации ноутбука последний снабжается вентиляционными отверстиями и оснащается вентиляторами и/или радиаторами. Положив ноутбук на кровать, диван, ковёр и т.п., вы можете нечаянно перекрыть какой-то из каналов отвода тепла. Следите за тем, чтобы вентиляция ноутбука всегда функционировала исправно.
- **•** Если адаптер питания подключен к электрической розетке и к ноутбуку, он нагревается. Не допускайте, чтобы во время работы адаптер касался вашего тела. Никогда не используйте адаптер для того, чтобы согреться. Длительный контакт адаптера с телом, даже через одежду, может привести к ожогам.

Для вашей безопасности всегда соблюдайте основные правила техники безопасности:

- **•** Корпус включенного ноутбука всегда должен быть закрыт.
- **•** Периодически проверяйте, не скопилась ли пыль на наружных частях ноутбука.
- **•** Удаляйте пыль из вентиляционных отверстий и прорезей в лицевой панели. Если ноутбук работает в запыленном помещении или в местах с интенсивным движениям, то чистить его нужно чаще.
- **•** Не перекрывайте и не блокируйте вентиляционные отверстия.
- **•** Не работайте на ноутбуке, размещенном в нише, и не храните его там: это повышает вероятность перегрева.
- **•** Температура воздуха внутри ноутбука не должна превышать 35°C (95°F).

#### **Информация о технике безопасности при работе с электроприборами**

## **ОПАСНО**

Существует опасность поражения электрическим током от силовых кабелей, телефонных и других линий связи.

Во избежание поражения током:

- **•** Не работайте на ноутбуке во время грозы.
- **•** Не подключайте и не отключайте провода и кабели, а также не выполняйте установку, обслуживание и перенастройку данного ноутбука во время грозы.
- **•** Включайте шнуры питания в электрические розетки с правильной подводкой и заземлением.
- **•** Оборудование, подсоединяемое к данному продукту, включайте в электрические розетки с правильной подводкой.
- **•** По мере возможности, при отсоединении или присоединении сигнальных кабелей старайтесь действовать одной рукой.
- **•** Не включайте оборудование, если оно имеет повреждения, следы возгорания или следы попавшей внутрь воды.
- **•** Перед открытием крышки ноутбука отсоединяйте шнуры питания аккумулятор и все кабели (если только в инструкциях по установке и конфигурации не указано иное).
- **•** Не используйте ноутбук, не установив и не закрепив крышки всех внутренних компонентов. Запрещается использовать ноутбук с незащищенными внутренними компонентами и цепями.

# **ОПАСНО**

Устанавливая или перемещая ноутбук либо подсоединенные к нему устройства, а также открывая их крышки, отсоединяйте и присоединяйте кабели так, как описано ниже.

Подсоединение:

- 1. ВЫКЛЮЧИТЕ все.
- 2. Сначала присоедините все кабели к устройствам.
- 3. Присоедините сигнальные 3. Отсоедините сигнальные кабели к разъемам.
- 4. Подключите шнуры питания к розеткам.
- 5. Включите устройства.

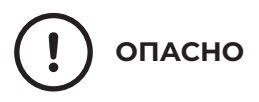

Отсоединение:

- 1. ВЫКЛЮЧИТЕ все.
- 2. Сначала отсоедините шнуры питания от розеток.
- кабели от разъемов.
- 4. Отсоедините все кабели от устройств.

Во время грозы не заменяйте телефонный кабель и не подсоединяйте или не отсоединяйте его от телефонной розетки.

#### **Замечание о жидкокристаллическом дисплее (ЖКД)**

#### **ОСТОРОЖНО:**

**Жидкокристаллический дисплей (ЖК-дисплей) изготовлен из стекла; при неосторожном обращении с ним или в случае падения ноутбука он может разбиться. Если он разбился и содержащаяся в нем жидкость попала вам в глаза или на руки, немедленно промойте пораженные органы и участки кожи водой (промывать в течение не менее 15 минут); если беспокоящие симптомы сохранятся и после промывания, обратитесь к врачу.**

Примечание: Для изделий с содержащими ртуть флуоресцентными лампами (например, не светодиодными): флуоресцентная лампа жидкокристаллического дисплея (ЖК-дисплея) содержит ртуть. Такая лампа должна утилизироваться в соответствии с местными, региональными и федеральными нормативными требованиями.

#### **Головные телефоны и наушники**

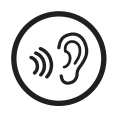

Избыточное звуковое давление от гарнитуры или наушников может привести к потере слуха. Если эквалайзер настроен на максимальную громкость, на наушники подается повышенное напряжение, поэтому уровень звукового давления также повышается. Для защиты слуха настройте эквалайзер на подходящую громкость.

Долговременное использование головных телефонов или наушников с высоким уровнем громкости может быть опасно, если выходные параметры телефонов или наушников не соответствуют спецификациям EN 50332-2. Выходной разъем наушников в вашем компьютере соответствует спецификации EN 50332-2, подпункт 7. В соответствии с этой спецификацией максимальное истинное среднеквадратичное значение напряжения широкополосного выхода компьютера равно 150 мВ. Во избежание ухудшения слуха убедитесь, что головные телефоны или наушники также соответствуют спецификации EN 50332-2 (ограничения подпункта 7), согласно которой широкополосное характеристическое напряжение составляет 75 мВ. Использование головных телефонов, не соответствующих EN 50332-2, может быть опасным из-за слишком высокого уровня звукового давления.

Если в комплект поставки ноутбука JeminiCo. включены головные

телефоны или наушники, их сочетание с компьютером соответствует спецификации EN 50332-1. Если вы используете другие головные телефоны или наушники, то убедитесь, что они соответствуют спецификации EN 50332-1 (Clause 6.5 Limitation Values — пункт 6.5, посвященный значениям ограничений). Использование головных телефонов, не соответствующих EN 50332-1, может быть опасным из-за слишком высокого уровня звукового давления.

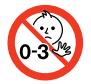

ОПАСНОСТЬ УДУШЕНИЯ — продукт содержит мелкие компоненты.

Храните в недоступном месте для детей младше трех лет.

#### **Замечания по пластиковым пакетам**

# **ОПАСНО**

Пластиковые пакеты могут быть опасными. Держите их вне досягаемости детей, чтобы исключить возможность удушения.

#### **Замечание по стеклянным компонентам**

**ОСТОРОЖНО: Некоторые компоненты вашего устройства могут быть сделаны из стекла. В случае падения устройства на твердую поверхность или сильного удара по нему стекло может разбиться. Если стекло разбилось, не касайтесь его и не пытайтесь удалить. Не используйте устройство, пока стекло не будет заменено квалифицированным специалистом по техническому обслуживанию.**

#### **Меры защиты от разрядов статического электричества**

Статический разряд вполне безобиден для вас, но может привести к серьезному повреждению компонентов компьютера и дополнительных аппаратных средств. Неправильная работа с компонентами, чувствительными к статическому электричеству, может повредить компоненты. Если вы распаковываете дополнительное устройство или CRU, не вскрывайте антистатическую упаковку компонента до тех пор, пока в инструкциях вам не будет предложено его установить.

Если вы работаете с дополнительными устройствами или с CRU либо выполняете какие-либо операции внутри компьютера, принимайте приводимые ниже меры предосторожности, чтобы избежать повреждений, вызываемых статическим электричеством:

- **•** Постарайтесь меньше двигаться. При движении вокруг вас образуется поле статического электричества.
- **•** Обращайтесь с компонентами осторожно. Контроллеры, модули памяти и другие печатные платы можно брать

только за боковые грани. Ни в коем случае не прикасайтесь к открытым печатным схемам.

- **•** Не позволяйте никому прикасаться к компонентам.
- **•** При установке дополнительных устройств и CRU, чувствительных к статическому электричеству, приложите антистатическую упаковку, в которую упакован компонент, к металлической крышке слота расширения или к любой другой неокрашенной металлической поверхности компьютера хотя бы на две секунды. Это снизит уровень статического электричества на упаковке и на вашем теле.
- **•** По возможности старайтесь, вынув компонент из антистатической пленки, никуда его не класть, а сразу установить в ноутбук. Если это невозможно, расстелите на ровной гладкой поверхности антистатическую пленку, в которую был упакован компонент, и положите его на эту пленку.
- **•** Не кладите запасные части на корпус ноутюбука или другие металлические поверхности.

#### **Эргономичность работы**

Чтобы получить максимальную отдачу от ноутбука и избежать дискомфорта, важно создать эргономичное рабочее место. Организуйте рабочее место и разместите используемое оборудование в зависимости от своих индивидуальных потребностей и типа выполняемой работы. Кроме того, чтобы добиться максимальной производительности работы на компьютере и работать с максимальным комфортом, нужно придерживаться правильного стиля работы.

Работа в виртуальном офисе часто связана с необходимостью адаптироваться к частым изменениям условий. Адаптация к источникам освещения, правильная посадка и размещение ноутбука помогут вам повысить эффективность своего труда и удобство работы.

На этом примере показан человек в обычных рабочих условиях. Даже если ваши условия отличаются от описанных здесь, вы можете воспользоваться основной частью этих рекомендаций. Привычка следовать им сослужит вам хорошую службу.

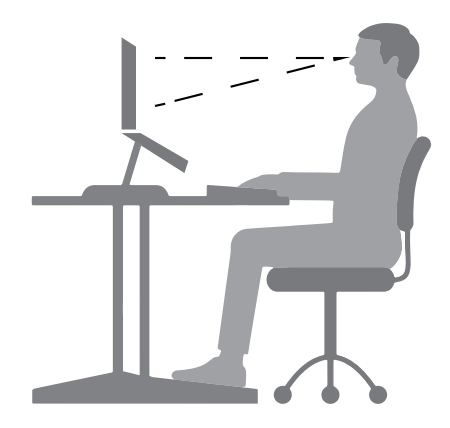

**Общая посадка:** рекомендуется периодически слегка менять рабочую позу, чтобы избавиться от дискомфорта, связанного с продолжительной работой в одной позе. Частые короткие перерывы в работе также помогут вам избавиться от подобного дискомфорта.

**Дисплей:** располагайте экран таким образом, чтобы обеспечить комфортное расстояние до глаз, равное 510–760 мм. Избегайте бликов и отражений на дисплее от верхнего освещения или внешних источников света. Содержите дисплей в частоте и устанавливайте яркость на уровень, позволяющий хорошо видеть содержимое на экране. Нажмите клавиши регулировки яркости, чтобы отрегулировать яркость дисплея.

**Расположение головы:** усаживайтесь так, чтобы голова и шея находились в удобном и нейтральном положении (вертикальном и прямом).

**Кресло:** используйте кресло, обеспечивающее хорошую опору для спины и позволяющее регулировать высоту посадки. Отрегулируйте высоту сиденья таким образом, чтобы добиться максимально удобной посадки.

**Положение рук и кистей:** если возможно, используйте подлокотники или стол для поддержки рук; не держите их на весу. Предплечья, запястья и кисти рук должны быть расслаблены и находиться в нейтральном (горизонтальном) положении. Набирайте текст мягко, не «стучите» по клавишам.

**Положение ног:** бедра должны быть параллельны полу, а ноги полной ступней стоять на полу или специальной подставке.

#### **Рекомендации путешественникам**

При работе с компьютером в поездке или вне рабочего места не всегда удается соблюдать рекомендации по эргономичной работе. Независимо от условий, старайтесь соблюдать как можно больше из приведенных выше рекомендаций. Например, правильная посадка и хорошее освещение помогут вам добиться достаточной производительности труда и повысить комфорт во время работы. Если вы работаете не в офисе, обратите внимание на рекомендации, связанные со сменой рабочей позы и перерывами в работе. Настроить компьютер и расширить его возможности в соответствии с вашими представлениями об удобстве поможет множество решений для компьютеров.

#### **Вопросы относительно зрения**

Дисплеи ноутбуков соответствуют высочайшим стандартам. Они обеспечивают ясное и качественное изображение на больших и ярких экранах — четкое, но не напрягающее глаза. Разумеется, глаза устают от любой напряженной и непрерывной зрительной деятельности. Если у вас устают глаза или если вы ощущаете зрительный дискомфорт, обратитесь за советом к окулисту.

### **Приложение В. Информация о предоставлении гарантии**

На всю продукцию JeminiCo. предоставляется гарантия в соответствии с действующим законодательством на территории, где товар был приобретён.

#### **Условия предоставления гарантии качества товара.**

Гарантийный срок эксплуатации товара составляет 12 месяцев с даты продажи, если иное не предусмотрено договором между продавцом и покупателем.

Для физических лиц гарантийные обязательства продавца регулируются действующим законодательством на территории, где товар был приобретён.

Для юридических лиц гарантийные обязательства продавца регулируются договором, заключенным между продавцом и покупателем, а также действующим законодательством на территории, где товар был приобретён.

Для юридических лиц гарантийный срок начинает исчисляться с даты ввода оборудования в эксплуатацию, при условии, что товар был введён в эксплуатацию лицами на то уполномоченными производителем товара.

Гарантийные обязательства сохраняются при условии соблюдения потребителем правил эксплуатации, хранения и транспортировки товара.

Претензии по качеству рассматриваются после проверки изделия в уполномоченном сервисном центре.

Условия гарантии предусматривают бесплатную замену деталей и узлов изделия, в которых обнаружен производственный дефект.

Условия гарантии не предусматривают профилактику и чистку изделия, настройку, регулировку рабочих параметров, а также выезд инженера к месту эксплуатации изделия с целью его подключения или консультаций, если иное не предусмотрено договором между продавцом и покупателем.

Сервисный центр имеет право отказаться от бесплатного гарантийного ремонта в следующих случаях:

- **•** при использовании изделия не по назначению или с нарушениями правил эксплуатации;
- **•** при наличии механических повреждений (трещины, сколы, следы ударов и падений, деформация корпуса, сетевого шнура, штепселя) или любых других элементов конструкции;
- **•** при наличии внутри оборудования посторонних предметов;
- **•** при наличии оплавления каких-либо элементов изделия или других признаков превышения максимальной температуры эксплуатации или хранения;
- **•** при нарушении сервисных и гарантийных пломб, наличие признаков вскрытия, самостоятельного ремонта вне уполномоченного сервисного центра;
- **•** при наличии признаков изменения пользователем конструкции изделия;
- **•** при наличии загрязнений изделия как внутренних, так и внешних, ставших причиной неисправности;
- **•** при несвоевременном или ненадлежащем обслуживании товара, предусмотренного эксплуатационной документацией.
- **•** Транспортные расходы не входят в объем гарантийного обслуживания.

### **Приложение C. Паспорт изделия**

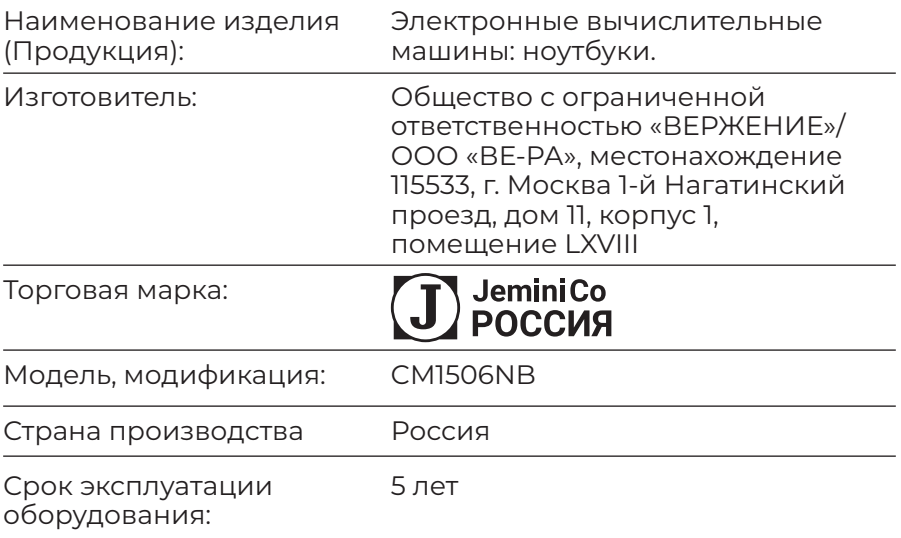

Товар сертифицирован.

Продукция изготовлена в соответствии с ГОСТ Р МЭК 62623-2015 «Компьютеры настольные и ноутбуки. Измерение потребления энергии». Общие технические условия.

Соответствует требованиям:

ТР ТС 004/2011 «О безопасности низковольтного оборудования» ТР ТС 020/2011 «Электромагнитная совместимость технических средств»

Код (коды) ТН ВЭД ЕАЭС: 8471800000 Серийный выпуск.

Техническая поддержка: https:\\support.jemini-co.ru Почта для обращений: support@jemini-co.ru

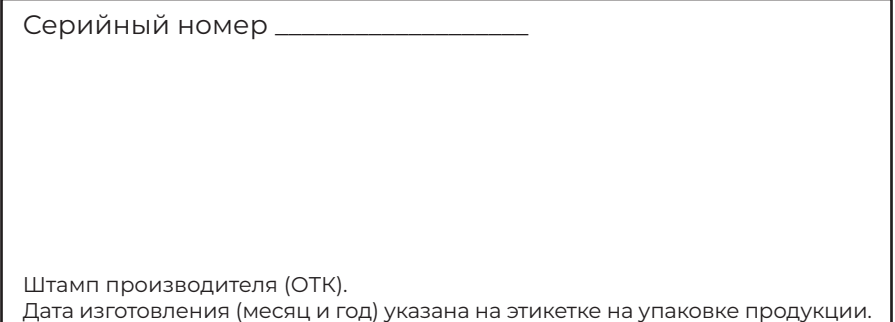